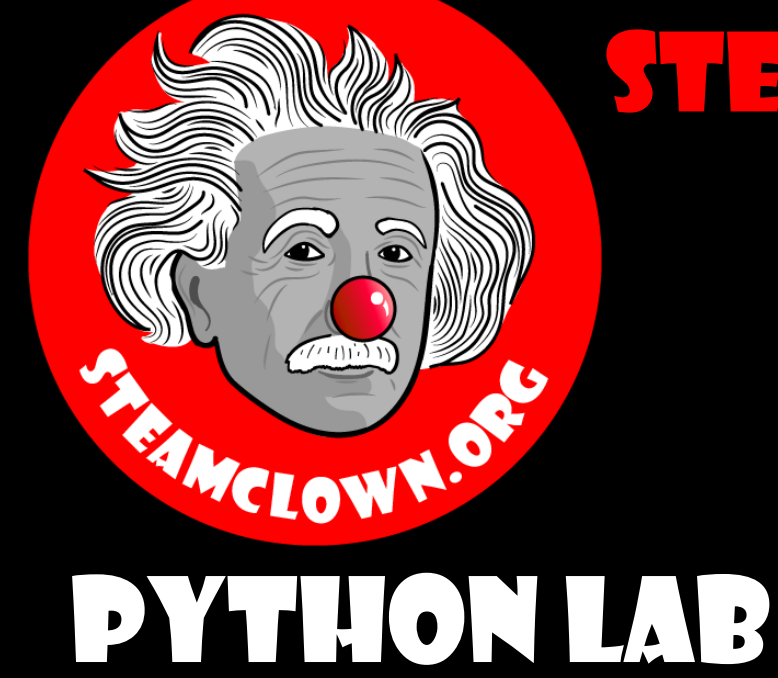

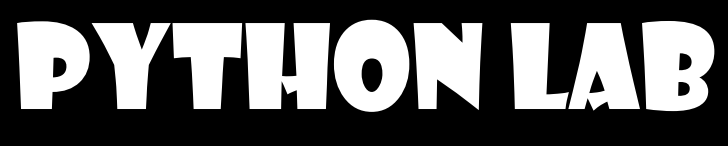

# Zim – Reading Files

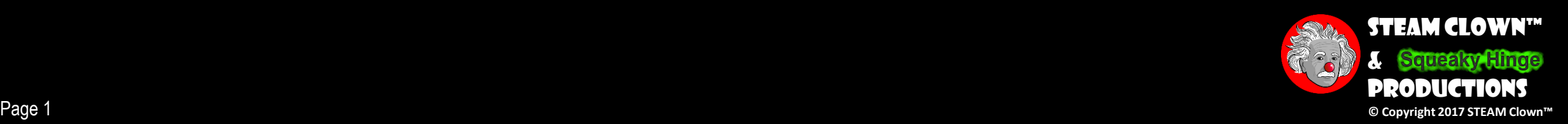

# Overview & Introduction

- Task: read in a text file, and parse and manipulate the lines of the text file
- This lesson and Lab is to bring together the basic Python constructs, including:
	- File I/O (reading a text file
	- Conditional IF statements
	- For loops
	- While Loops
- •Using Top Down design flow to break a coding problem down

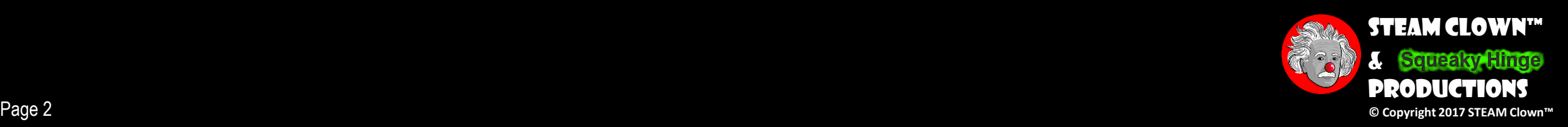

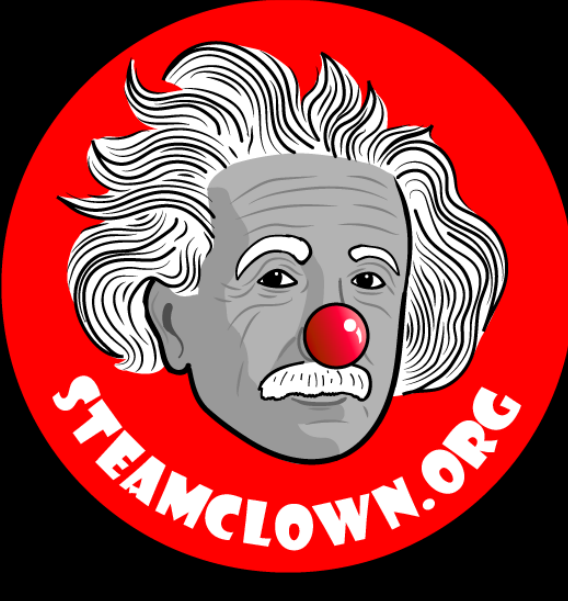

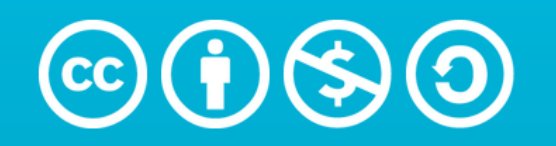

**Attribution-NonCommercial-ShareAlike** 3.0 Unported (CC BY-NC-SA 3.0)

#### See Appendix A, for Licensing & Attribution information

by-nc-sa-3.0

<https://creativecommons.org/licenses/by-nc-sa/3.0/>

<https://creativecommons.org/faq/#what-does-some-rights-reserved-mean>

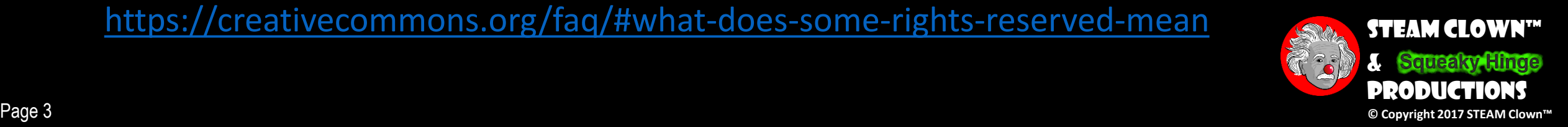

# Resources & Materials Needed

- •Raspberry Pi or Laptop to with Python 3 installed and updated
- Interactive Notebook or Google doc to create Top Down design flow diagram

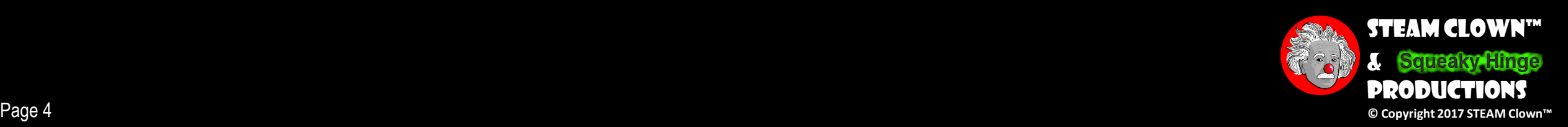

# What You Will Know…

### • Prior Knowledge

- How to open and run Python on a Raspberry Pi or other device
- Familiarity with Python constructs like if, elif, else, while, for loops
- Debugging skills to break down a python coding challenge
- •What You Will Know & Be Able To Do
	- Use your Debugging skill to construct a top down flowchart to describe the python coding challenge
	- Impalement Python code to solve the coding challenge
	- Describe to classmates how you solved the coding challenge

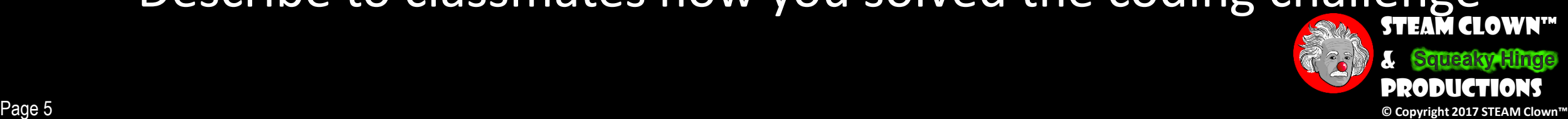

# How Will You Be Measured

- •Individual Students will submit working code, which will be graded
- •Students teams will present diagram of Top Down design flow chart, and this will be graded
- •Students teams will present orally how they solved the coding challenge, and depth of understanding will be graded

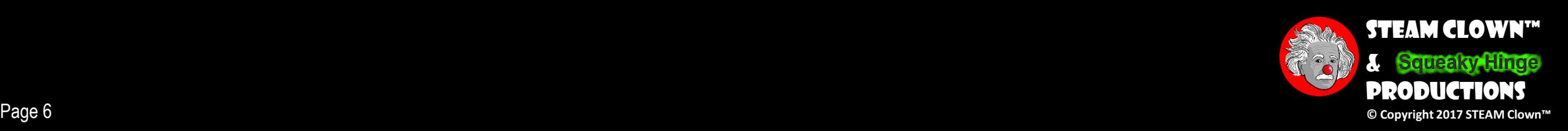

# Introduction – The Coding Task

- Open a text file, and print the file handle
- While loop through each line of the file
	- Count the number of lines of code
	- Count the number of characters in the file
	- Search for and count specific key words
	- Print results

Identify the smaller tasks of this challenge, and create a modular flow diagram Implement the code in a modular function based method that will allow for easy modification

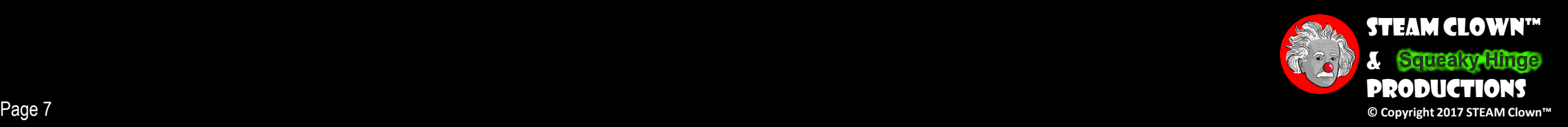

# First Challenge – Open a file

- Challenge 1: Open the text file [zimTextFile.txt](http://www.steamclown.org/mechatronics/units/raspberryPi/python/pythonLabs/zimTextFile.txt)
- Print the file handle information

STEAM-Clown@STEAM-Clown-PC ~/myPython \$ python3 zim.py <\_io.TextIOWrapper name='zimTextFile.txt' mode='r' encoding='UTF-8'>

STEAM-Clown@STEAM-Clown-PC ~/myPython \$

• If you need to, please review the PY4E chapter 7 presentation [Pythonlearn-07-Files.pdf](http://www.steamclown.org/mechatronics/units/raspberryPi/python/py4e/Pythonlearn-07-Files.pdf)

**Hint:**

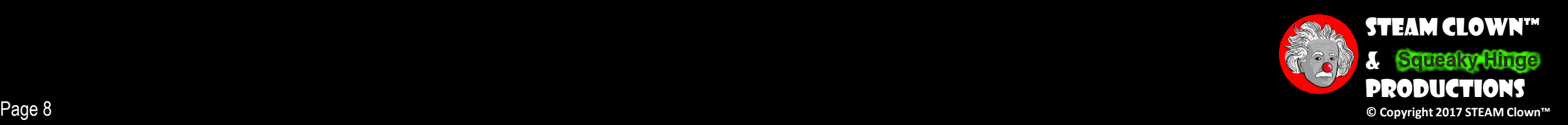

## Challenge 2– Count the number of Lines

### •**Count the number of lines in the file**

STEAM-Clown@STEAM-Clown-PC ~/myPython \$ python3 zim.py <\_io.TextIOWrapper name='zimTextFile.txt' mode='r' encoding='UTF-8'><br>the number of lines in this file is 1063

STEAM-Clown@STEAM-Clown-PC ~/myPython

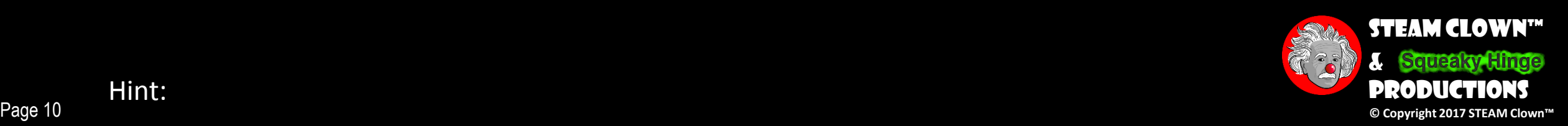

## Challenge 3– count the number of characters in the file

- •**In the last challenge you were able to count each line.**
- •**Now also count each character of each line, add then up and print out the total**

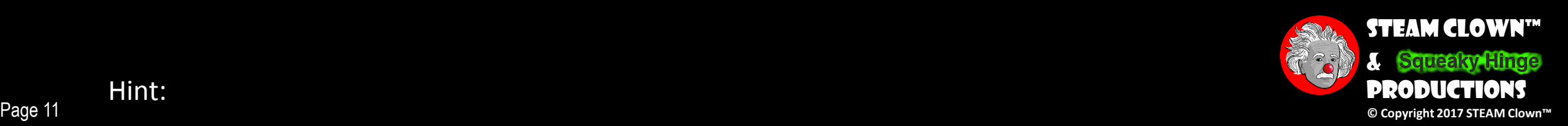

## Challenge 4– Log for a specific Key word

### •**Count up all the instances of the word "Zim"**

```
STEAM-Clown@STEAM-Clown-PC ~/myPython
$ python3 zim.py
, pythons zim.py<br><_io.TextIOWrapper name='zimTextFile.txt' mode='r' encoding='UTF-8'><br>The number of lines in this file is 1063<br>The number of "Zim" found is 879
STEAM-Clown@STEAM-Clown-PC ~/myPython<br>$
```
## •**How many line start with "Zim:"?**

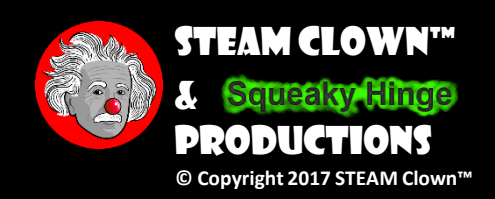

Page 12 **© Copyright 2017 STEAM Clown™** Hint: if you need help understanding the median see: [https://www.khanacademy.org/](https://www.khanacademy.org/math/ap-statistics/summarizing-quantitative-data-ap/measuring-center-quantitative/e/calculating-the-median)

## Challenge 5 – How many emails are in the **file**

•Count the number if emails and print the line they are fount in

Hint:

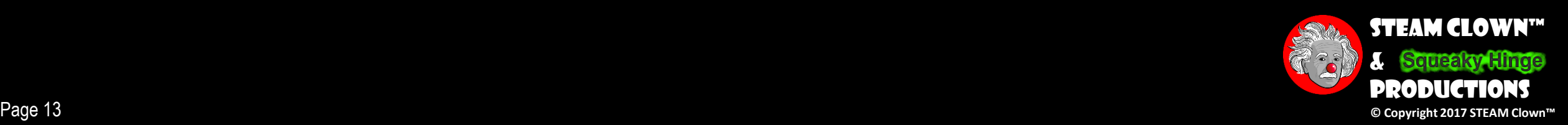

# Challenge 6 – Extract the emails

- •Now that you have counted and printed the emails, can you extract them and just print the email?
	- You will need to use methods like .rstrip, .strip, etc to find and extract them from the line they are found in

Hint:

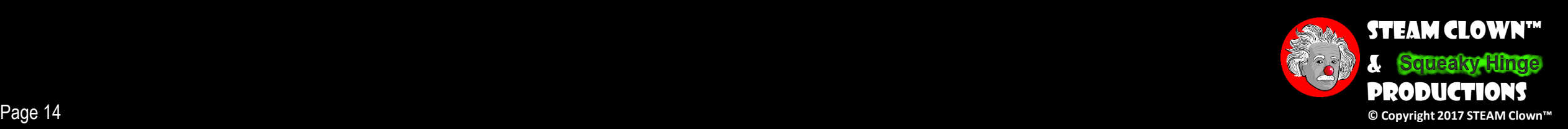

# ASSESSMENT

• Assessment Type(s): ✓Demonstrations **√Rubrics** 

#### Turn in

1. Link to Code (this can be github, google docs, or upload txt files **NOT a PDF**

- $C =$  working challenge 1 code
- $C + =$  working challenge 2 code
- B- = working challenge 3 code
- $\bullet$  B = working challenge 4 code
- $\bullet$  B+ = working challenge 5 code
	- $A =$  working challenge 6 code

 $+1$  extra point = get user input for the file to read

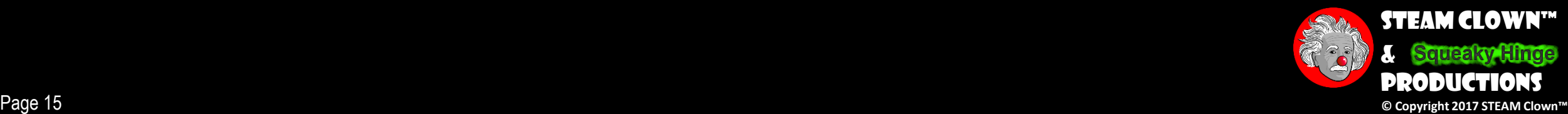

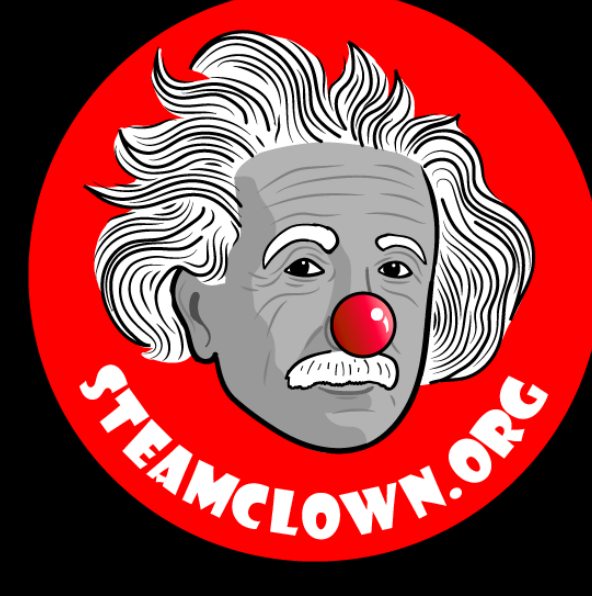

# REFRENCESIDES

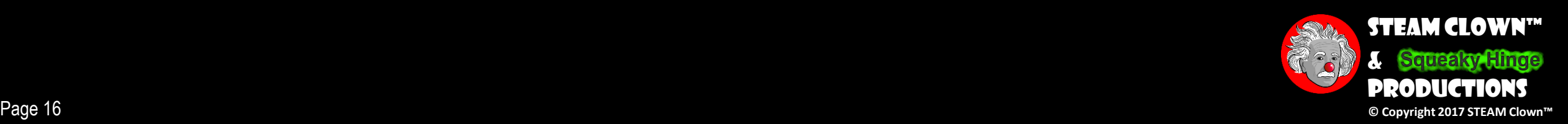

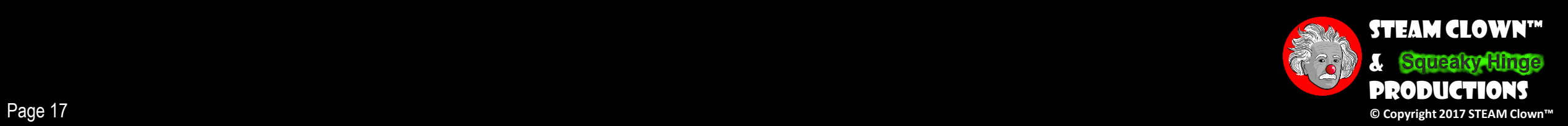

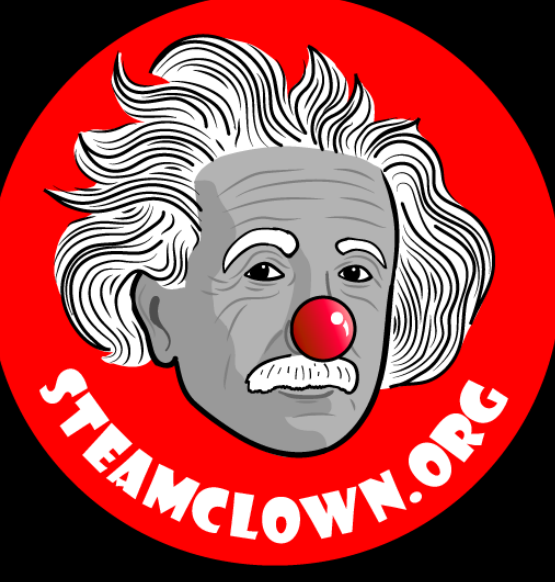

# APPENDIX

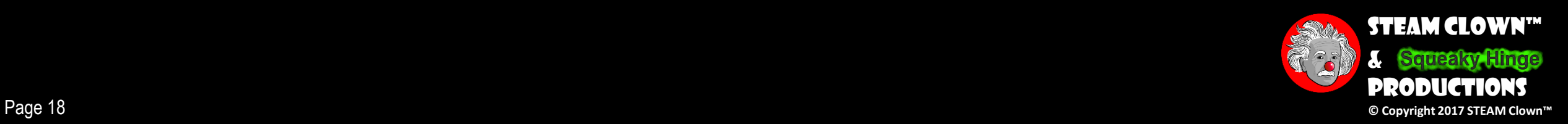

# Appendix A: License & Attribution

- •This interpretation is primarily the Intellectual Property of Jim Burnham, Top STEAM Clown, at STEAMClown.org
- This presentation and content is distributed under the Creative Commons License CC-by-nc-sa-3.0
- My best attempt to properly attribute, or reference any other sources or work I have used are listed in Appendix B

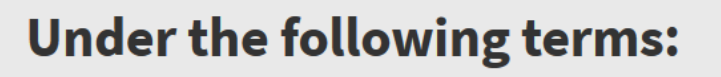

Attribution - You must give appropriate credit, provide a link to the license, and indicate if changes were made. You may do so in any reasonable manner, but not in any way that suggests the licensor endorses you or your use.

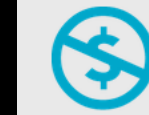

NonCommercial - You may not use the material for commercial purposes.

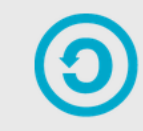

**ShareAlike** - If you remix, transform, or build upon the material, you must distribute your contributions under the same license as the original.

No additional restrictions - You may not apply legal terms or technological measures that legally restrict others from doing anything the license permits.

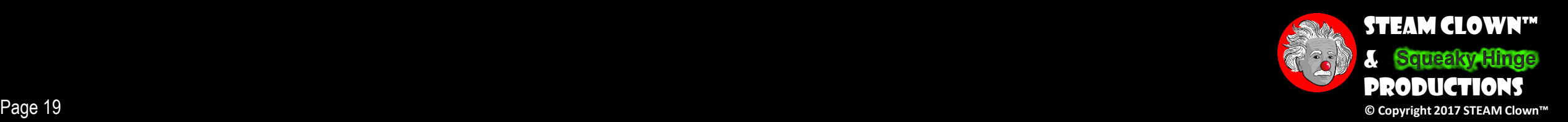

## Appendix B: Attribution for Sources Used

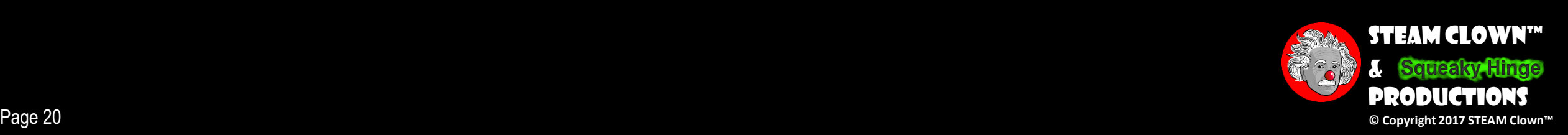

# WHAT TO FIX FOR NEXT TIME

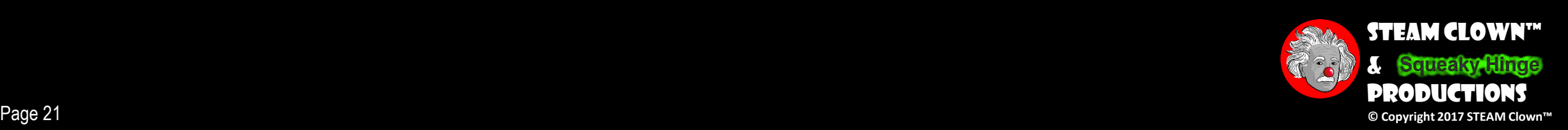